# Министерство науки и высшего образования Российской Федерации НАЦИОНАЛЬНЫЙ ИССЛЕДОВАТЕЛЬСКИЙ ТОМСКИЙ ГОСУДАРСТВЕННЫЙ УНИВЕРСИТЕТ (НИ ТГУ)

Факультет инновационных технологий

УТВЕРЖДАЮ: Руководитель ОПОП  $A$ В. И. Сырямкин г.  $\ll 13$  » 2023 г. мая

Оценочные материалы текущего контроля и промежуточной аттестации по дисциплине

# **Промышленный дизайн**

по направлению подготовки

# **27.03.02 Управление качеством**

Направленность (профиль) подготовки: **Управление качеством в производственно-технологических системах**

> Форма обучения **Очная**

Квалификация **Бакалавр**

# **1. Планируемые результаты освоения дисциплины**

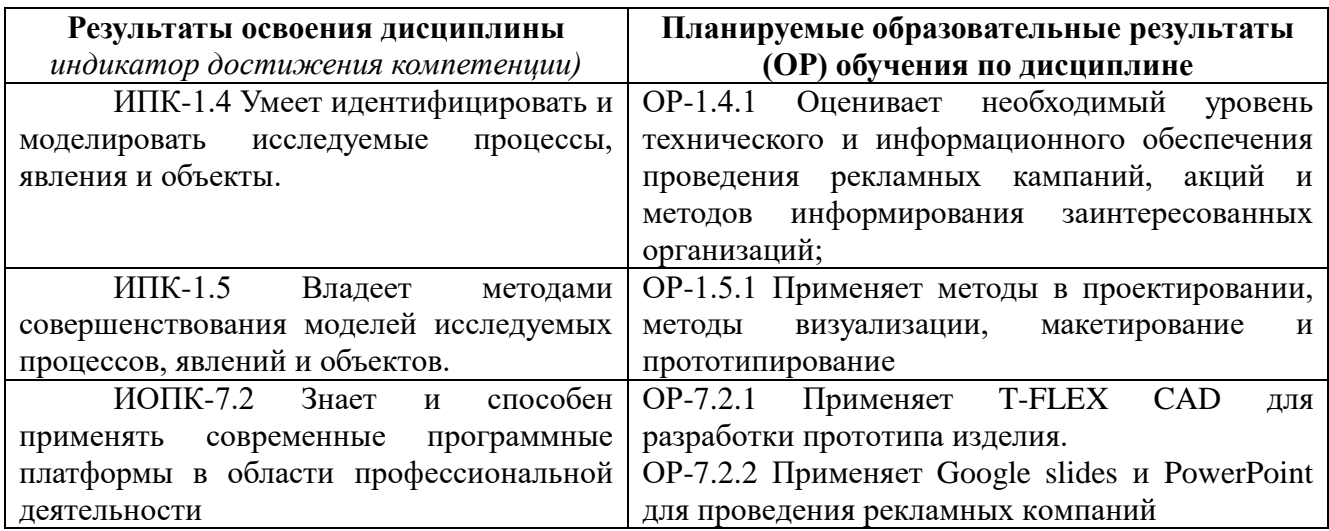

# **2. Этапы достижения образовательных результатов в процессе освоения дисциплины**

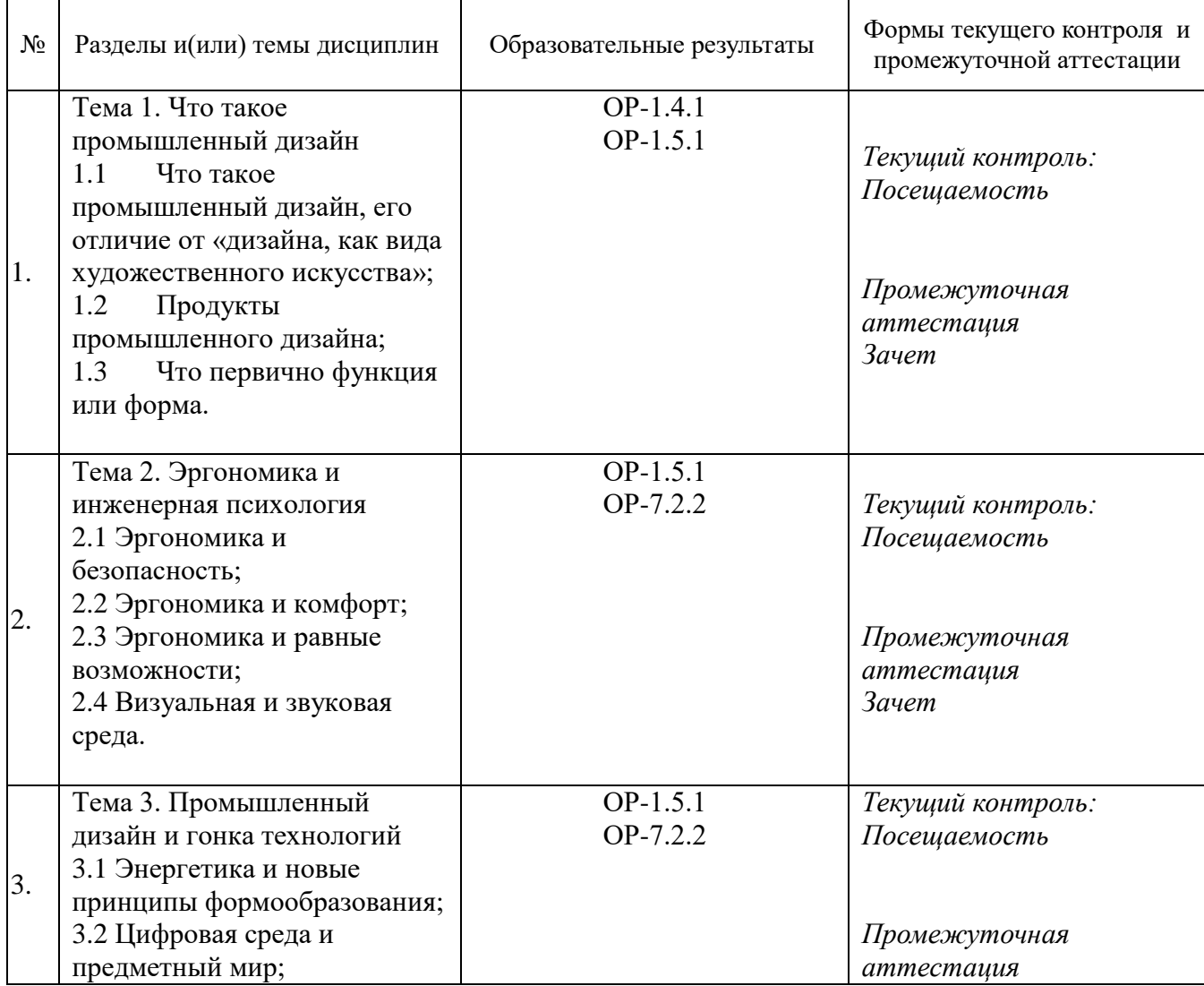

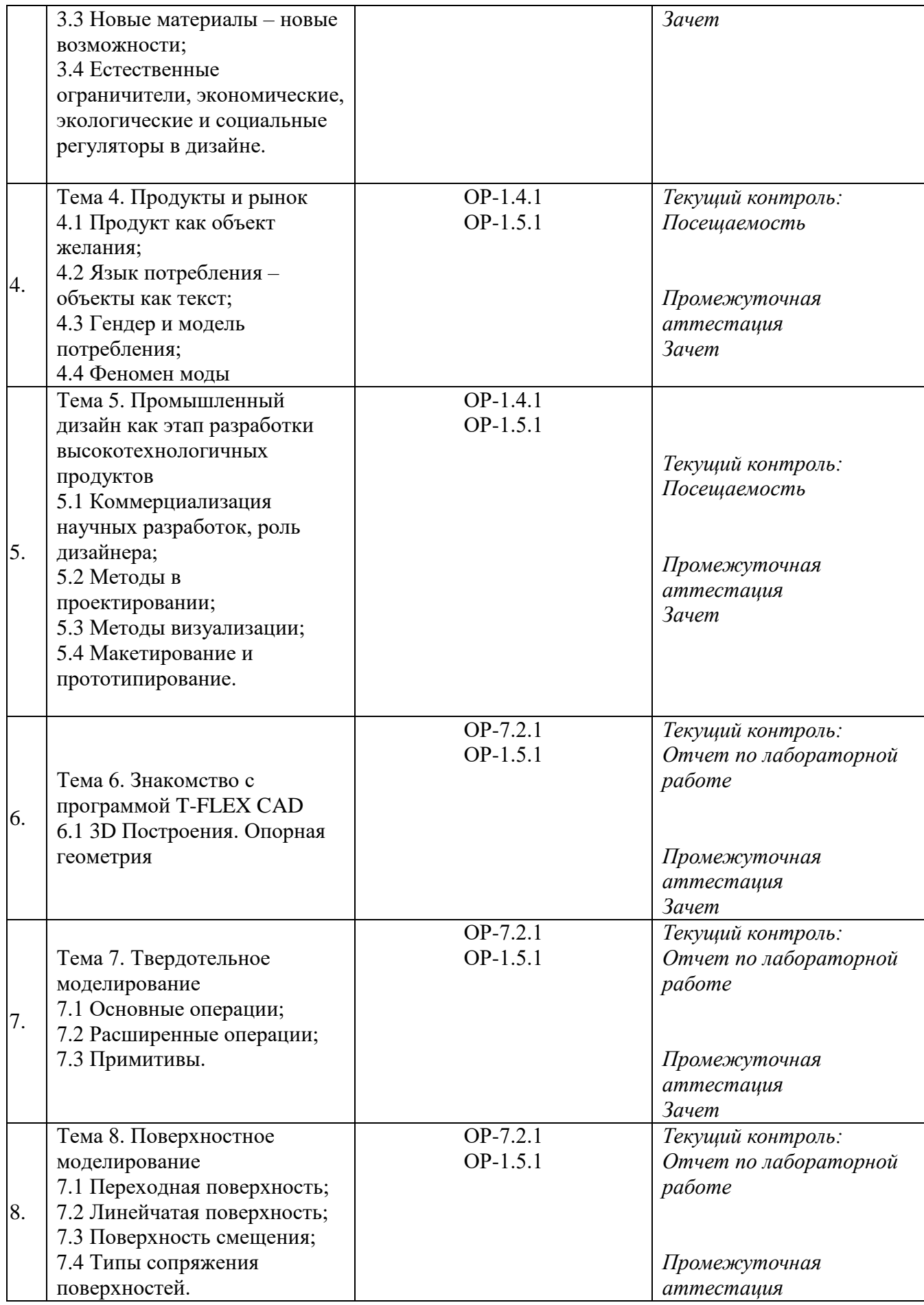

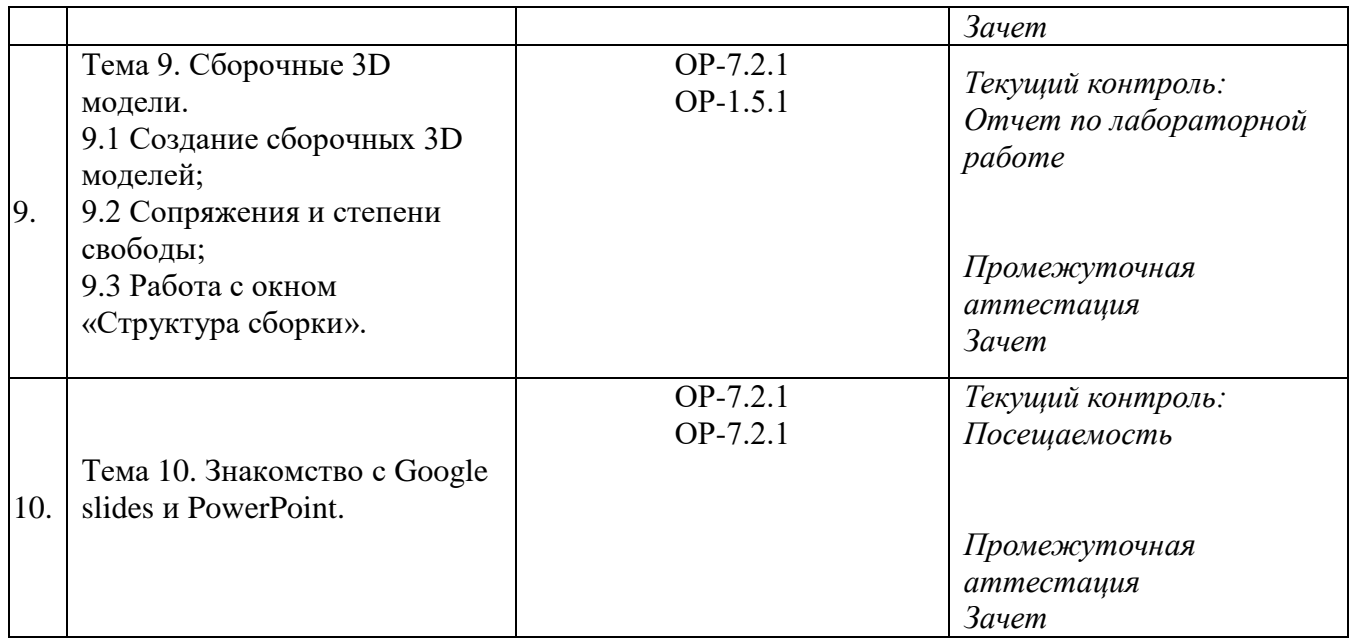

## **3. Оценочные средства для проведения текущего контроля и методические материалы, определяющие процедуру их оценивания**

Текущий контроль проводится в течение семестра путем контроля посещаемости и выполнения лабораторных работ с целью определения уровня усвоения обучающимися знаний, формирования умений и навыков, своевременного выявления преподавателем недостатков в подготовке обучающихся и принятия необходимых мер по ее корректировке, а также для совершенствования методики обучения, организации учебной работы, и фиксируется в форме контрольной точки не менее одного раза в семестр.

## **3.1.**

**Л а** Задание:

1. Выполните **о** горизонтальной плоскости под углом в 60° и перпендикулярно одной из вертикальных **р** плоскостей. построение вспомогательной плоскости, расположенной к

2<sup>1</sup> На вспомогательной плоскости начертите правильный пятиугольник описывающий **т** окружность радиусом 100 мм.

**о** Осуществите разрыв контура пятиугольника по двум из ребер, удалив при этом одну из **р** вершин.

4 <mark>н</mark>На основании данного незамкнутого контура создайте объёмную фигуру, с радиусом сечения 4 мм.

5 В отчете подробно изложите последовательность действий в ходе выполнения **р** незамкнутого контура к объемной фигуре был выбран? работы. Каким образом возможно изменять размеры объектов? Какой способ перехода от

## **а б 3.2. Лабораторная работа 2 «Твердотельное моделирование**

# **о** Задание:

- задание.<br>1. Выполните построение квадрата со сторонами 100 мм на одной из вертикальных **а** плоскостей, выполните выдавливание объемной фигуры по данному контуру на 200 мм.

**D Построения. Опорная геометрия»** сечения и оставив толщину стенки 5 мм. 2. Сделайте полученный параллелепипед полым, удалив одно из ребер квадратного

3. Вместо отсутствующего ребра создайте кольцо толщиной 6 мм с внешним диаметром 150 мм и радиусом внутреннего отверстия 45 мм.

Скруглите все ребра параллелепипеда радиусом скругления равным 2 мм, а с ребер кольца снимите фаску размером 3 мм.

В отчете подробно изложите последовательность действий в ходе выполнения работы. Каким образом возможно сделать фигуру полой?

## **3.3. Лабораторная работа 3 «Поверхностное моделирование»**

Задание:

1. Выполните построение окружности радиусом 95 мм на одной из вертикальных плоскостей, выполните удаление сектора равного ¼ окружности.

2. Выполните выдавливание объемной фигуры толщиной 2 мм.

Смените материал фигуры на стекло.

4. Выполните сгиб получившейся фигуры, до образования конуса. Постройте дополнительную плоскость, которая позволит сделать ровную кромку основания конуса, ось конуса должна быть перпендикулярна дополнительной плоскости, по которой должна быть произведена обрезка конуса.

Выполните построение цилиндра радиусом 45 мм и толщиной 2 мм.

5. В отчете подробно изложите последовательность действий в ходе выполнения работы. Каким образом возможно сделать фигуру полой?

#### **3.4. Лабораторная работа 4 «Сборочные 3D модели»**

Задание:

1. Выполните сборку 3D модели из деталей разработанных в ходе прошлых лабораторных работ.

2. Подкорректируйте размеры деталей для более корректной сборки конечной модели. 3. Опишите в отчете как и какие размеры были изменены. Потребовалось ли дополнительное изменение деталей, кроме размеров? В ходе выполнения работы должен получиться носимый фонарь.

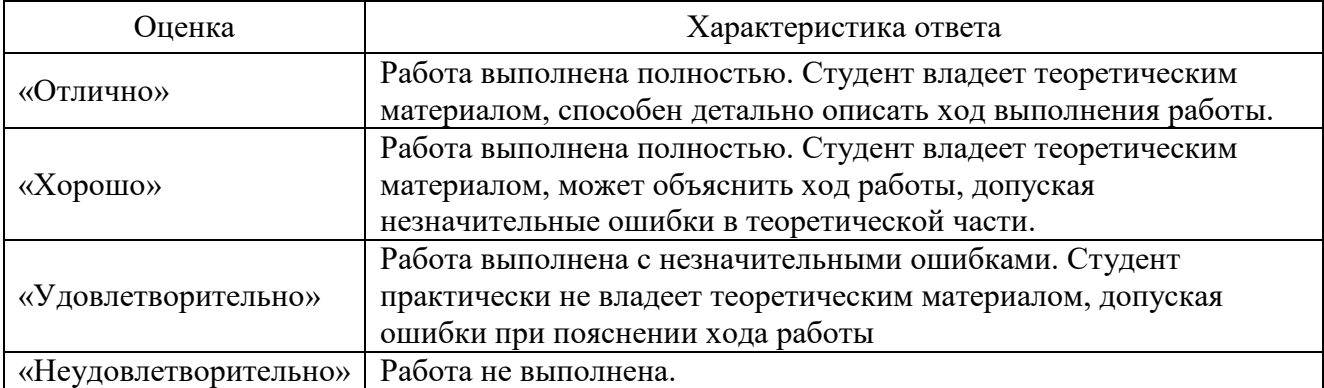

#### **Критерии оценивания отчета о выполнении лабораторной работы:**

#### **4. Оценочные средства для проведения промежуточной аттестации**

**Зачет** проводится в виде презентации выполненного индивидуального задания. Презентация должна отображать комплексный результат выполненного индивидуального задания и освоенного материала из лекционного цикла. Продолжительность презентации 7 минут и 3 минуты дополнительные вопросы. Так же должны быть сданы все очеты по лабораторным работам на оценку не менее «Удовлетворительно».

## **Варианты итогового индивидуального задания:**

## Вариант №1

Дано: Медицинский портативный танометр.

Требуется:

- 1. Изучите специфику использования прибора и его функционал.
- 2. Разработайте 3D модель медицинского портативного танометра в программе T-FLEX.
- 3. Представьте результаты проделанной работы в презентации, объяснив выбранную форму прибора, функционал его кнопок и выбранную цветовую палитру.

# Вариант №2

Дано: Увлажнитель воздуха.

Требуется:

- 1. Изучите специфику использования прибора и его функционал.
- 2. Разработайте 3D модель увлажнителя воздуха в программе T-FLEX.
- 3. Представьте результаты проделанной работы в презентации, объяснив выбранную форму прибора, функционал его кнопок и выбранную цветовую палитру.

# Вариант №3

Дано: Подставка для телефона с NFC.

Требуется:

- 1. Изучите специфику использования прибора и его функционал.
- 2. Разработайте 3D модель подставки для телефона с NFC в программе T-FLEX.
- 3. Представьте результаты проделанной работы в презентации, объяснив выбранную форму прибора, функционал его кнопок и выбранную цветовую палитру.

## Вариант №4

Дано: Power bank.

Требуется:

- 1. Изучите специфику использования прибора и его функционал.
- 2. Разработайте 3D модель Power bank в программе T-FLEX.
- 3. Представьте результаты проделанной работы в презентации, объяснив выбранную форму прибора, функционал его кнопок и выбранную цветовую палитру.

# Вариант №5

Дано: Термокружка с индикацией температуры

. Требуется:

- 1. Изучите специфику использования прибора и его функционал.
- 2. Разработайте 3D модель термокружки с индикацией температуры в программе T-FLEX.
- 3. Представьте результаты проделанной работы в презентации, объяснив выбранную форму прибора, функционал его кнопок и выбранную цветовую палитру.